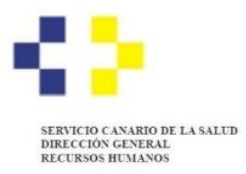

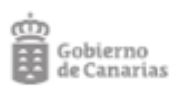

# **PROCESOS SELECTIVOS DE ESTABILIZACIÓN Y ORDINARIO 2022 PREGUNTAS FRECUENTES**

Este documento carece de validez jurídica y solo tiene como finalidad orientar e informar a las personas que deseen formar parte de un proceso de selección. Por tanto, no sustituye ni modifica en ninguno de sus términos a las bases que rigen las diferentes convocatorias, aprobadas mediante las correspondientes Resoluciones de la Dirección General de Recursos Humanos del Servicio Canario de la Salud y publicadas en el Boletín Oficial de Canarias.

### **Apartados:**

- 1. Procesos Selectivos convocados.
- 2. Presentación de solicitudes de participación.
- 3. Tasa para la admisión a los procesos selectivos.
- 4. Presentación de Méritos en los procesos selectivos.
- 5. Listas de empleo.

# **1. PROCESOS SELECTIVOS CONVOCADOS**

### **1.1. ¿Qué son los procesos selectivos de Estabilización?**

Son los procesos selectivos convocados para lograr la estabilización de la plantilla y reducir la tasa de temporalidad de los trabajadores. Estos procesos de selección se realizarán en dos fases. La primera fase es la de **Concurso de méritos** y la segunda fase será la de **Concurso oposición**.

## **1.2. ¿Qué son los procesos selectivos Ordinarios?**

Son los procesos selectivos convocados de forma ordinaria y que responden a las ofertas de empleo público anual.

## **1.3. No encuentro mi categoría profesional entre las plazas convocadas en el proceso de Estabilización.**

En el proceso de estabilización no están convocadas todas las categorías profesionales. Debe consultar las bases de la convocatoria para conocer qué categorías profesionales se han convocado en cada proceso selectivo (Estabilización / Ordinario).

# **1.4. No encuentro mi categoría profesional entre las plazas convocadas en el proceso Ordinario.**

En el proceso ordinario no están convocadas todas las categorías profesionales. Debe consultar las bases de la convocatoria para conocer qué categorías profesionales se han convocado en cada proceso selectivo (Estabilización / Ordinario).

### **1.5. ¿Quién se puede presentar a los procesos selectivos de estabilización y ordinarios?**

Todos los procesos selectivos convocados están abiertos a todos los ciudadanos. Para participar en ellos (tanto los de **estabilización** como los **ordinarios**) basta con reunir los siguientes requisitos generales:

- Tener la nacionalidad española o equivalente a estos efectos.
- Estar en posesión de la titulación que se indica para la categoría/especialidad.
- Poseer la capacidad funcional necesaria para el desempeño de las tareas que se deriven del correspondiente nombramiento.
- Tener cumplidos dieciséis años y no exceder de la edad máxima de jubilación forzosa.
- No haber sido separado del servicio, mediante expediente disciplinario.

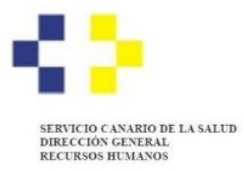

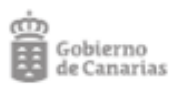

- Haber abonado la tasa por participación en la convocatoria.
- No tener la condición de personal estatutario fijo en la misma categoría a la que se opta, o equivalente.

## **1.6. ¿Llevo trabajando menos de 3 años en el Servicio Canario de la Salud, a qué procesos selectivos me puedo presentar?**

Puede presentarse a todos los procesos selectivos convocados para su categoría/especialidad incluso aunque no haya trabajado en el SCS.

El tiempo trabajado en el SCS es un mérito que se valorará en la fase de concurso de cada procedimiento, no es un requisito de participación.

## **1.7. ¿Existe un cupo para las personas con discapacidad?**

Depende del proceso selectivo.

En los procesos selectivos de **estabilización por concurso oposición** y **ordinarios** existe la posibilidad de acceder por el sistema de acceso para personas con discapacidad, pero no para todas las categorías convocadas. Debe consultar las bases de la convocatoria para conocer en qué categorías/especialidades concretas se aplica este sistema de acceso.

En los procesos selectivos de **estabilización por concurso de méritos** no existe un sistema de acceso para personas con discapacidad. Debe consultar las bases de la convocatoria para conocer en qué categorías/especialidades concretas se aplica este sistema de acceso.

## **1.8. ¿Es posible acceder por el sistema de acceso de promoción interna?**

Depende del proceso selectivo.

En los procesos selectivos de **estabilización** no es posible acceder por promoción interna.

En los procesos selectivos **ordinarios**si es posible acceder por el sistema de acceso de promoción interna. Debe consultar las bases de la convocatoria para conocer en qué categorías/especialidades concretas se aplica este sistema de acceso.

## **1.9. Soy personal fijo en el SCS y me gustaría acceder a otra categoría superior, ya que cumplo con los requisitos de titulación para ello, ¿qué tengo que hacer?**

Puede participar en todos los procesos selectivos convocados para esa categoría superior por el sistema de acceso **libre**.

Podrá acceder por el sistema de **promoción interna** en el proceso selectivo **ordinario**. Debe consultar las bases de la convocatoria para conocer en qué categorías/especialidades concretas se aplica este sistema de acceso.

# **1.10. ¿En qué se diferencian las plazas de FEA - Medicina Familiar y Comunitaria de las de Médica/o de Familia?**

Son plazas distintas y se diferencian básicamente en que las primeras, FEA - Medicina Familiar y Comunitaria pertenecen al nivel asistencial de Atención Especializada, mientras que las segundas, Médica/o de Familia son de Atención Primaria.

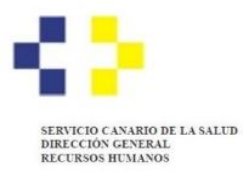

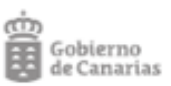

# **2. PRESENTACIÓN DE SOLICITUDES DE PARTICIPACIÓN**

# **2.1. ¿Qué necesito para poder presentar mi solicitud de participación en los procesos selectivos del Servicio Canario de la Salud?**

Para poder inscribirse en cualquier proceso selectivo es imprescindible disponer de un certificado electrónico y firma electrónica, es decir Certificado Digital de la Fábrica Nacional de Moneda y Timbre (FNMT), Cl@ve Permanente o DNIe. Si no lo tiene le recomendamos que lo tramite lo más pronto posible.

- [Instrucciones para obtener Certificado de la FNMT.](https://www.sede.fnmt.gob.es/certificados/persona-fisica)
- [Instrucciones para obtener la Cl@ve Permanente.](https://clave.gob.es/clave_Home/registro.html) $\mathbf{C}$
- [Instrucciones para](https://www.dnielectronico.es/PortalDNIe/) obtener el DNIe.

## **2.2. ¿Puedo presentar mi solicitud de participación con Cl@ve pin?**

No, la Cl@ve pin no es suficiente para poder presentar la solicitud de participación puesto que no es un medio válido de firma.

### **2.3. ¿Puedo presentar mi solicitud de participación en papel?**

No, tal y como se establece en las bases de la convocatoria, únicamente se podrá presentar solicitudes de participación vía electrónica a través de los procedimientos habilitados para ello en la sede electrónica del Gobierno de Canarias.

## **2.4. ¿Cómo accedo a la sede electrónica para presentar mi solicitud de participación?**

Puede acceder a través del apartado "**Presentar solicitudes de participación"** de la [página web](https://www3.gobiernodecanarias.org/sanidad/scs/contenidoGenerico.jsp?idDocument=e2b6e2bd-b80f-11ed-9a46-15539a1f9a55&idCarpeta=b8cf85ba-fc1a-11dd-a72f-93771b0e33f6)  [del Servicio Canario de la Salud.](https://www3.gobiernodecanarias.org/sanidad/scs/contenidoGenerico.jsp?idDocument=e2b6e2bd-b80f-11ed-9a46-15539a1f9a55&idCarpeta=b8cf85ba-fc1a-11dd-a72f-93771b0e33f6)

### **2.5. ¿Cómo se realiza la presentación de solicitudes de participación?**

Siga las "**Instrucciones de presentación de solicitudes"** que se encuentran en la [página web del](https://www3.gobiernodecanarias.org/sanidad/scs/contenidoGenerico.jsp?idDocument=e2b6e2bd-b80f-11ed-9a46-15539a1f9a55&idCarpeta=b8cf85ba-fc1a-11dd-a72f-93771b0e33f6)  [Servicio Canario de la Salud](https://www3.gobiernodecanarias.org/sanidad/scs/contenidoGenerico.jsp?idDocument=e2b6e2bd-b80f-11ed-9a46-15539a1f9a55&idCarpeta=b8cf85ba-fc1a-11dd-a72f-93771b0e33f6) del Servicio Canario de la Salud.

### **2.6. ¿Qué ocurre si firmo la solicitud de participación, pero no la presento?**

Las solicitudes de participación que han sido firmadas en la sede electrónica, pero no han sido presentadas no pueden ser valoradas puesto que quedan en el área personal del aspirante *(Ej. Es como si usted firma un documento, pero lo guarda en su bolso y no lo presenta ante la administración).*

Por lo tanto, las solicitudes de participación, además de **firmadas**, deben ser **presentadas** en la sede a través del procedimiento electrónico habilitado para ello.

## **2.7. Estaba cumplimentando mi solicitud de participación y he tenido un problema técnico ¿cómo puedo continuar con la presentación de mi solicitud?**

En ese caso, debe entrar en su [área personal](https://sede.gobiernodecanarias.org/sede/area_personal) de la sede electrónica del Gobierno de Canarias:

## [https://sede.gobiernodecanarias.org/sede/area\\_personal](https://sede.gobiernodecanarias.org/sede/area_personal)

Una vez dentro de su área personal debe entrar en el apartado "Gestión de solicitudes pendientes":

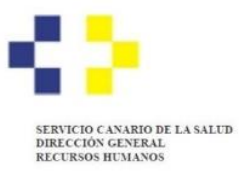

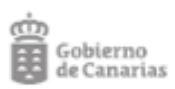

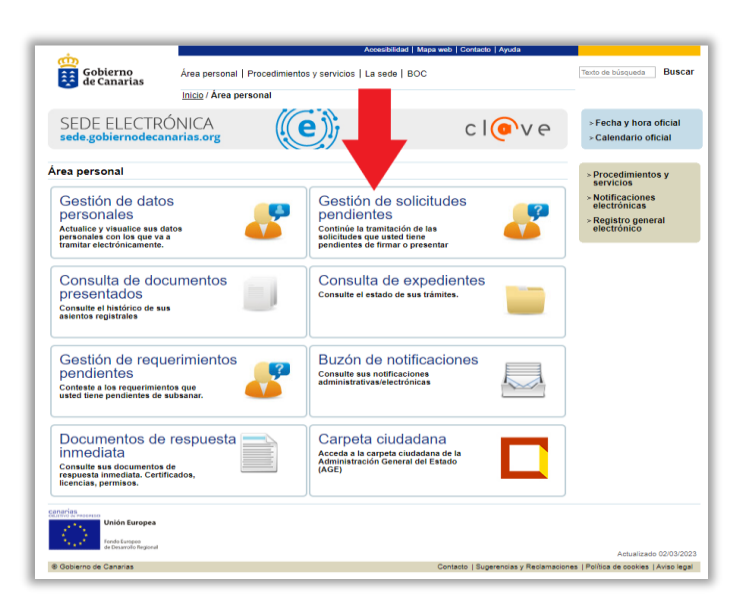

A continuación, se mostrará el listado de solicitudes pendientes de presentar disponibles en su área personal. Clique sobre "**Continuar Solicitud**" y podrá terminar el proceso de presentación:

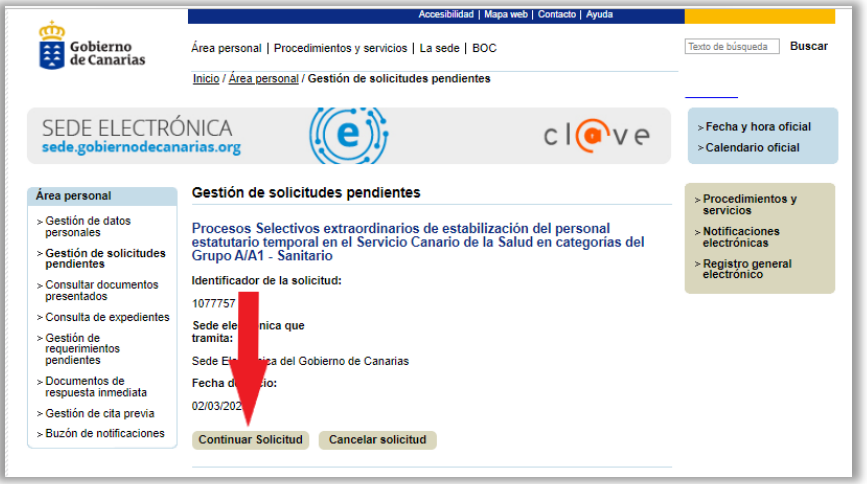

**2.8. Después de presentar la solicitud de participación y pagar la tasa, me he dado cuenta de que he elegido una categoría/especialidad, por la que no quiero participar. ¿Qué debo hacer para subsanar el error?**

(\*) Ejemplo: Se quiere participar para las plazas de Médica/o de Familia (Atención Primaria) y se elige erradamente, FEA - Medicina Familiar y Comunitaria (Especializada).

Deberá solicitar la subsanación después de finalizado el plazo de presentación de solicitudes, indicando que renuncia a participar en la "categoría X" y que solicita participar en la "categoría Y" (Donde X es la categoría errada e Y la categoría de su elección).

Para ello deberá esperar a que se publique la Resolución, que apruebe la relación provisional de admitidos y excluidos al proceso selectivo de referencia y se abra el plazo para reclamaciones/subsanaciones.

La tasa por participación es la misma para todas las categorías/especialidades (FEA, Grupo A/A1- Sanitario) por lo que la subsanación consistirá en un mero cambio de categoría/especialidad. NO procede realizar un nuevo pago.

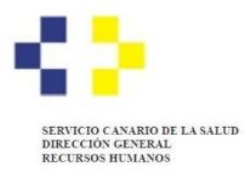

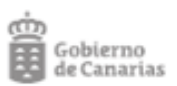

Por otro lado, si se han presentado dos solicitudes (para paliar el error referido) y sólo quiere hacer constar una, se podrá solicitar la devolución de la tasa, desde este momento: **[Solicitud de](https://sede.gobiernodecanarias.org/sede/procedimientos_servicios/tramites/6853)  [devolución de tasa abonada para la participación en procesos selectivos Servicio Canario de la](https://sede.gobiernodecanarias.org/sede/procedimientos_servicios/tramites/6853)  Salud - [Sede electrónica del Gobierno de Canarias](https://sede.gobiernodecanarias.org/sede/procedimientos_servicios/tramites/6853)**

## **2.9. ¿Cuántas solicitudes tengo que presentar y cuántas tasas debo abonar?**

Para participar en los dos procesos selectivos convocados (estabilización y ordinario) debe presentar **dos solicitudes** y liquidar y abonar **dos tasas independientes**.

Si solo desea participar en el proceso de **estabilización** deberá presentar una solicitud y abonar una tasa.

Si solo desea participar en el proceso **ordinario** deberá presentar una solicitud y abonar una tasa.

## **2.10. ¿Cómo puedo comprobar que he presentado correctamente la solicitud de participación?**

Una vez que presente su solicitud de participación vía telemática siguiendo las instrucciones que le facilita la Sede Electrónica y Punto General de Acceso de la Administración Pública de la Comunidad Autónoma de Canarias, recibirá en la dirección de correo electrónico que conste sus [datos personales,](https://sede.gobiernodecanarias.org/sede/area_personal/datos_personales) un justificante de presentación con registro de día y hora.

Si no recibe el correo electrónico, o bien desea comprobar la correcta presentación de su solicitud, puede hacerlo accediendo a su [área personal](https://sede.gobiernodecanarias.org/sede/area_personal) de la sede electrónica:

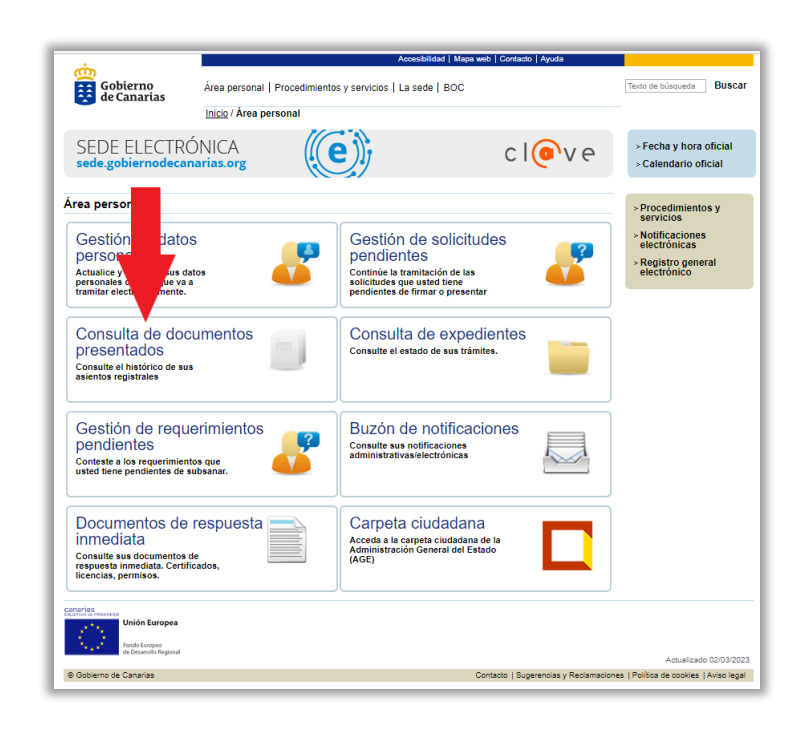

## [https://sede.gobiernodecanarias.org/sede/area\\_personal](https://sede.gobiernodecanarias.org/sede/area_personal)

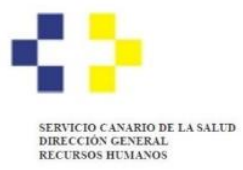

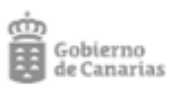

## **2.11. Estoy presentando mi solicitud de participación con utilizando el navegador "Safari" y no es posible realizar el pago de la tasa.**

En algunos sistemas "MacOS" el navegador "Safari" bloquea la ventana para el pago a través de la pasarela "TPV institucional" . Para poder acceder a esa ventana debe realizar lo siguiente:

- En la barra de direcciones de Safari se le indicará que tiene ventanas emergentes.

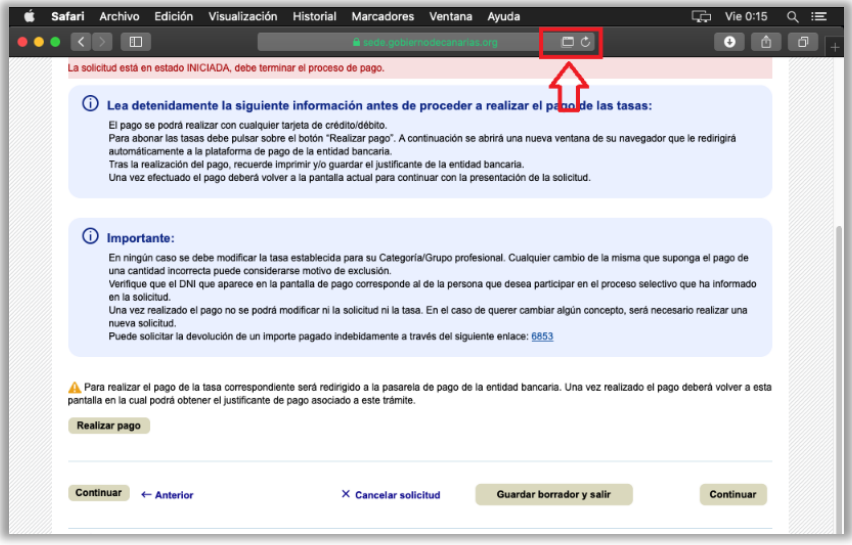

- Debe hacer clic sobre ese icono y se abrirá la ventana de pago a través de la pasarela TPV institucional.

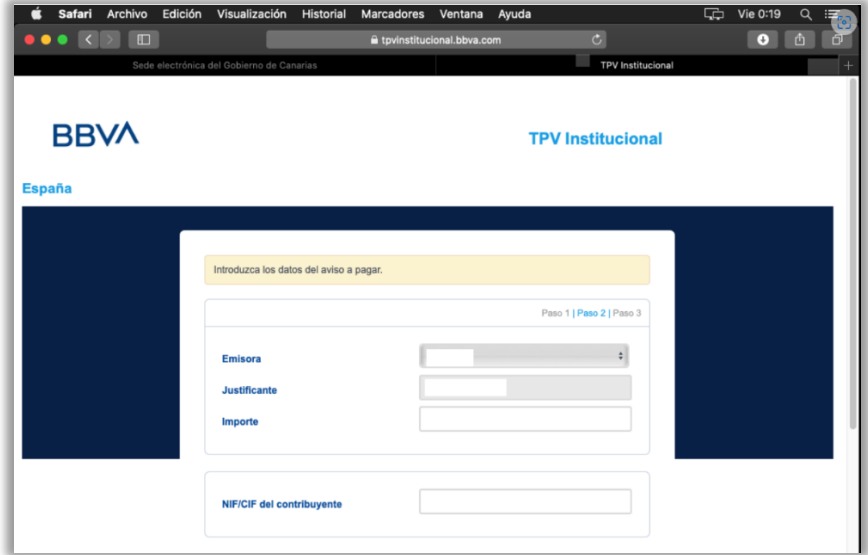

En caso de que siga sin visualizar dicha ventana, tramite con el navegador "Google Chrome".

Si el problema persiste, póngase en contacto a la mayor brevedad con el soporte de la sede electrónica a través de este enlace:

<https://sede.gobiernodecanarias.org/sede/contacto>

También puede pedir asesoramiento llamando al teléfono de información del Gobierno de Canarias 012 (también en el 922 470012 o 928 301012) opción 7, de lunes a viernes, de 8:00 a 20:00 horas.

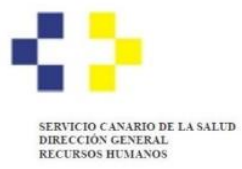

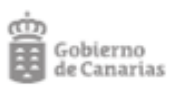

# **2.12 ¿Cómo se debe formalizar la solicitud de participación a los procesos selectivos de las personas aspirantes menores de edad (entre 16 y 18 años)?**

Se deberá marcar en la solicitud de participación que se realiza "en representación" y adjuntar la documentación que acredite la patria potestad o tutela (copia del libro de familia o documento equivalente).

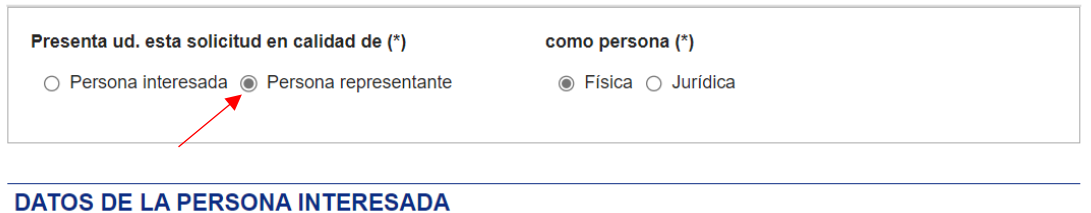

# **2.13 ¿Para qué se utiliza la consulta de datos tributarios en el contexto de las solicitudes de participación a los procesos selectivos?**

La consulta de datos tributarios por parte de la administración, se realiza "únicamente" en el supuesto de que se solicite la exención de la tasa por motivo de ser perceptores de renta no superior al SMI (100%). En caso de "no autorizar" deberá acreditarlo mediante un documento que indique el nivel de renta.

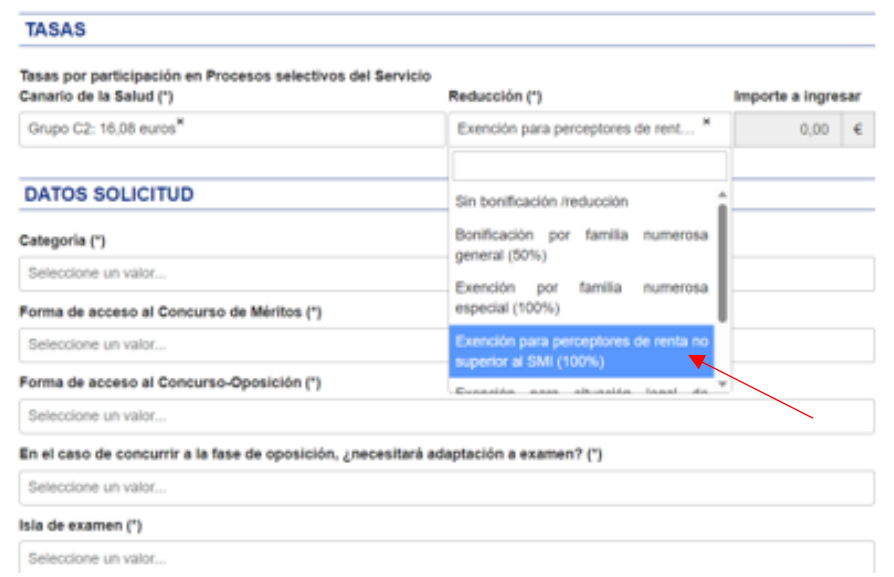

En cualquier otro supuesto en el que no se solicite la citada exención, no es necesario que autorice o acredite este extremo.

# **3. TASA PARA LA ADMISIÓN A LOS PROCESO SELECTIVOS**

### **3.1. ¿Cómo realizo la liquidación y el abono de la tasa?**

La liquidación y abono de la tasa ha de efectuarse a través de la cumplimentación del formulario de solicitud y el pago a través de tarjeta bancaria.

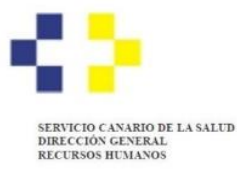

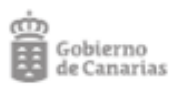

Siga las instrucciones sobre cómo presentar la solicitud de participación que se encuentran en la [página web del Servicio Canario de la Salud](https://www3.gobiernodecanarias.org/sanidad/scs/contenidoGenerico.jsp?idDocument=e2b6e2bd-b80f-11ed-9a46-15539a1f9a55&idCarpeta=b8cf85ba-fc1a-11dd-a72f-93771b0e33f6) del Servicio Canario de la Salud.

## **3.2. ¿Qué método de pago puedo utilizar?**

Debe utilizar el método de pago disponible en la sede electrónica, que en este caso es el de tarjeta bancaria.

## **3.3. ¿Cómo me acojo a una reducción en el pago de la tasa?**

En la solicitud de participación deberá indicar a qué exención o bonificación desea acogerse, de forma que la autoliquidación se calculará de forma automática.

## **3.4. ¿Cómo acredito que tengo derecho a una exención o a una bonificación en la tasa?**

Las personas aspirantes que se acojan a una exención o bonificación deberán aportar alguno de los documentos que se relacionan más adelante para acreditar el derecho.

Ese documento debe adjuntarse a la solicitud de participación en las pruebas selectivas, salvo que se trate de alguno de los documentos cuya consulta se haya autorizado en la solicitud de participación.

### **3.5. ¿Qué documentos pueden acreditar mi derecho a una exención o una bonificación?**

Cada exención o bonificación cuenta con uno o varios documentos que pueden acreditar el derecho a acogerse a las mismas.

A continuación, se relacionan los supuestos de exención y de bonificación, así como el documento que puede presentarse para su acreditación.

#### **Exenciones:**

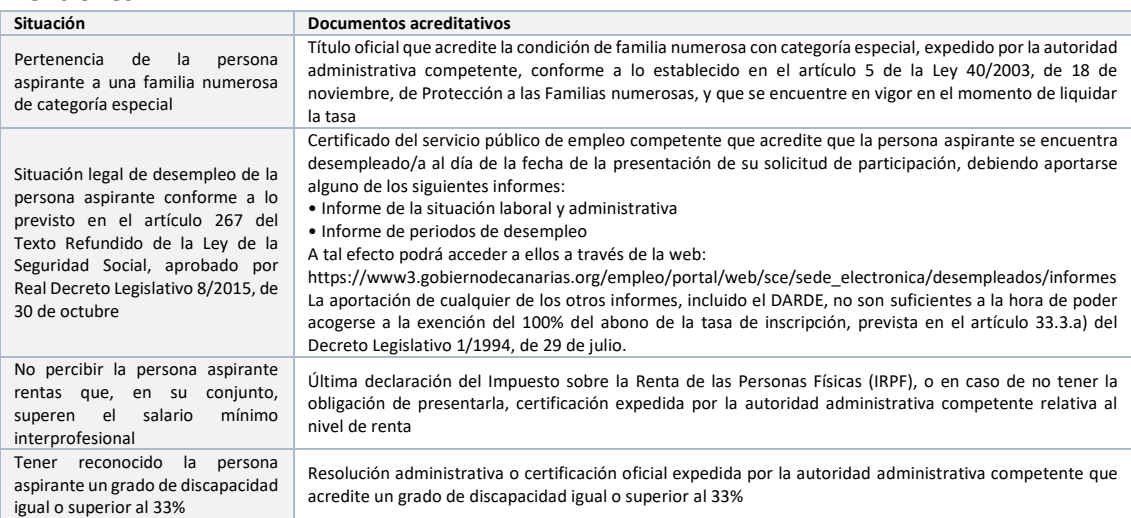

### **Bonificaciones del 50% del importe de la tasa:**

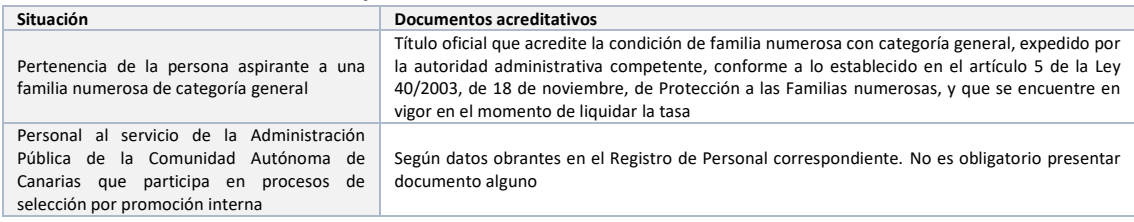

## **3.6. Me he equivocado y he pagado dos veces la tasa en el mismo procedimiento ¿debo solicitar la devolución de una de las tasas?**

Si, para ello debe presentar solicitud a través del procedimiento creado para ello en la sede electrónica del Gobierno de Canarias:

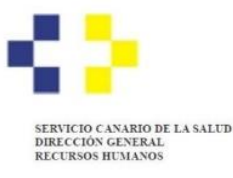

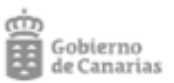

[https://sede.gobiernodecanarias.org/sede/procedimientos\\_servicios/tramites/6853](https://sede.gobiernodecanarias.org/sede/procedimientos_servicios/tramites/6853)

# **3.7. Si presento solicitud en los procesos selectivos de Estabilización, pero solo participo en la primera fase del mismo, (Concurso de Méritos) ¿debo solicitar la devolución de mitad de la tasa abonada?**

No, la devolución del importe de la tasa únicamente se podrá llevar a cabo en los casos tasados legalmente.

# **3.8. Si presento solicitud en los procesos selectivos de Estabilización y también en el proceso selectivo Ordinario y obtengo plaza en uno de ellos ¿debo solicitar la devolución del importe de una de las tasas?**

No, la devolución del importe de la tasa únicamente se podrá llevar a cabo en los casos tasados legalmente.

## **3.9. ¿En qué caso puedo solicitar la devolución de la tasa?**

Según dispone la Dirección General de Tributos, cuando se haya producido una duplicidad en el pago de la tasa o cuando se haya abonado una cantidad superior a la cuantía de la misma, el sujeto pasivo tendrá derecho a la devolución del ingreso indebido.

Además, procede la devolución de la tasa ingresada cuando la administración no realice la actividad vinculada a la misma. Véase el artículo 22 de la Resolución de [12 de julio de 2012 de](http://www.gobiernodecanarias.org/boc/2012/145/004.html)  [la Dirección General de Tributos,](http://www.gobiernodecanarias.org/boc/2012/145/004.html) por la que se da publicidad a las disposiciones legales vigentes en materia de tasas y precios públicos de la Comunidad Autónoma de Canarias.

# **3.10 ¿Es automático el procedimiento de devolución de tasas? ¿Cuándo se inicia y cómo sé que se ha iniciado?**

El procedimiento de devolución de tasas no es automático. Comenzará a tramitarse cuando se publique la Resolución que aprueba la relación definitiva de personas aspirantes admitidas y excluidas de una categoría/especialidad. A las personas interesadas que han solicitado la devolución de las tasas, le llegará una notificación electrónica, comunicando el inicio de la tramitación.

# **3.11 Hace meses que solicité la devolución de las tasas, ¿cuánto tiempo tardará la administración en devolverme el pago duplicado (o errado)?**

Se estima que la tramitación y pago finalice antes del primer trimestre del año 2025.

# **4. PRESENTACIÓN DE MÉRITOS EN LOS PROCESOS SELECTIVOS**

## **4.1. ¿Cuándo tengo que presentar los méritos? ¿Cuál es la fecha límite que se considera en la baremación?**

El requerimiento de méritos se iniciará por categoría/especialidad. La fecha de presentación se indicará mediante resolución publicada en la web oficial del SCS.

## [REQUERIMIENTO DE MÉRITOS EN FASE DE CONCURSO \(ESTABILIZACIÓN+ORDINARIO\)](https://www3.gobiernodecanarias.org/sanidad/scs/contenidoGenerico.jsp?idDocument=4b05f862-9f26-11ee-a93d-c730f59e1965&idCarpeta=b8cf85ba-fc1a-11dd-a72f-93771b0e33f6)  [\(gobiernodecanarias.org\)](https://www3.gobiernodecanarias.org/sanidad/scs/contenidoGenerico.jsp?idDocument=4b05f862-9f26-11ee-a93d-c730f59e1965&idCarpeta=b8cf85ba-fc1a-11dd-a72f-93771b0e33f6)

Se valorarán los méritos que ostenten los interesados el último día del plazo de presentación de solicitudes de participación, previsto para la categoría/especialidad por la que se concurra.

[Plazos-presentacion-estarutario.pdf \(gobiernodecanarias.org\)](https://www3.gobiernodecanarias.org/sanidad/scs/content/0a34bb1e-86af-11ed-afeb-058d433934b6/Plazos-presentacion-estarutario.pdf)

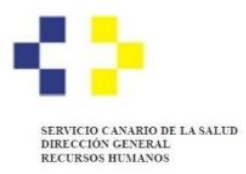

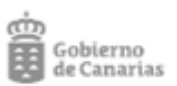

## **4.2 ¿Dónde se presentan los méritos?**

Se presentan a través de la sede electrónica del gobierno de canarias completando un "autobaremo de méritos". Los aspirantes podrán incluir su expediente curricular, la justificación documental de los méritos alegados y el título establecido como requisito de acceso, en el aplicativo informático habilitado al efecto.

## **4.3 ¿Si me he presentado a dos o tres procesos selectivos de la misma categoría/especialidad es necesario presentar el autobaremo, dos o tres veces?**

No. La presentación se realiza una vez. El plazo se abre en simultáneo para todos los procesos selectivos convocados de una misma categoría/especialidad.

## **4.4 ¿Cómo distingue la aplicación de autobaremación los procesos a los que me he presentado? ¿Y si me he presentado a varias categorías/especialidades y procedimientos?**

En la aplicación de autobaremación se cargan las personas admitidas, diferenciadas por categorías/especialidad y procesos selectivos. Si la persona aspirante está admitida a varias categorías/especialidades podrá acceder y elegir qué baremo va a rellenar, de entre los posibles. Se debe rellenar un baremo por categoría/especialidad.

## **4.5 Los baremos de una misma categoría/especialidad tienen algunas diferencias, ¿cómo se distinguen a la hora de puntuar, si lo presento todo a la vez?**

La puntuación máxima posible a obtener en todos los baremos de méritos es de 100 puntos. Su peso se asociará al que corresponda por proceso selectivo. Los tres baremos de una misma categoría/especialidad tienen los mismos (o menos) apartados, si bien se aplican valores, pesos y límites diferentes de acuerdo a las bases. El programa realiza los ajustes de puntuación por proceso selectivo de una misma categoría/especialidad.

# **4.6 ¿Debo presentar certificado acreditativo de cumplimiento de objetivos, carrera profesional y servicios prestados del SCS?**

NO debe presentar estos certificados. El programa de autobaremación cargará automáticamente los datos que obren en su expediente personal de los años: 2018,2019, 2020 y 2021 (cuatro años anteriores a la fecha de publicación de la convocatoria).

# **4.7 ¿Qué debo hacer si el programa no carga los datos de cumplimiento de objetivos, carrera profesional y servicios prestados del SCS o lo carga con errores?**

Si la persona aspirante considera que sus datos son erróneos o insuficientes debe incluir manualmente los datos que estime correctos y autobaremarse. Para motivar estos cambios debe solicitar los certificados correspondientes y presentar dicha solicitud como acreditación. El Tribunal Coordinador se encargará de recabar estos certificados, si no lo pudiera adjuntar en plazo.

### **4.8 ¿Puedo guardar el autobaremo e ir completándolo en días diferentes?**

Durante el periodo de presentación de méritos, la persona aspirante puede "guardar" un borrador de autobaremo e ir completando la autobaremación hasta la fecha fin de presentación de méritos.

# **4.9 ¿Qué debo hacer si me equivoco en la autobaremación o si quiero presentar un certificado a posteriori de haber presentado el autobaremo, a través de la sede electrónica?**

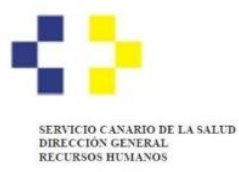

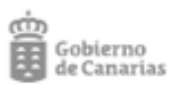

Una vez presentado el autobaremo si considera que debe modificar o completar algún extremo se puede acceder nuevamente. El programa "rescatará" su autobaremo anterior, siempre que se haga durante el periodo de presentación de méritos (en plazo).

# **4.10 Si he presentado en plazo varios autobaremos de méritos, ¿cómo sabe el programa cuál es el correcto?**

El programa informático devuelve al Tribunal Coordinador exclusivamente el último autobaremo presentado.

# **4.11 Si me he equivocado en la calificación de un mérito, ¿cómo puedo arreglarlo fuera de plazo?**

En el supuesto de méritos autobaremados en subapartados erróneos, el Tribunal podrá trasladar los mismos al subapartado correcto.

# **4.12 Si me he presentado a varios procesos selectivos de una misma categoría/especialidad ¿qué autobaremo me devuelve el programa como justificación?**

El reporte (en pdf) de presentación con sello de registro de la sede electrónica que devuelve el programa durante la "presentación única", es el que se corresponde con el primer proceso selectivo que se celebra en la categoría/especialidad. En la mayoría de lo supuestos es el autobaremo del Proceso Selectivo de Estabilización: Concurso de Méritos (CM). Si no se celebra CM devolverá el de Concurso-Oposición, si no se celebra éste ni el anterior devolverá el reporte de autobaremo del Proceso Selectivo: Ordinario.

# **5. LISTAS DE EMPLEO**

## **5.1. ¿Qué debo hacer si quiero constar en la lista de empleo de mi categoría/especialidad?**

Actualmente para constar en la lista de empleo de cada categoría/especialidad, es necesario haber presentado la solicitud de participación en el proceso selectivo **Ordinario** indicando en la solicitud de participación que desea formar parte de la lista de empleo.

Al presentar la solicitud, además deberá señalar la Gerencia / Dirección Gerencia a la que desea vincularse inicialmente.

## **5.2. ¿Qué ocurre si solo presento solicitud de participación en los procesos selectivos de estabilización?**

Si solo presenta solicitud en los procesos selectivos de **estabilización** no participará en el proceso selectivo **ordinario** y, por tanto, tampoco podrá constar en las listas de empleo que se generen a partir del mismo.

# **5.3. ¿Si solo participo en los procesos selectivos de estabilización y no obtengo plaza, estaré en la lista de empleo?**

No, con los procesos selectivos de estabilización no se crearán listas de empleo.